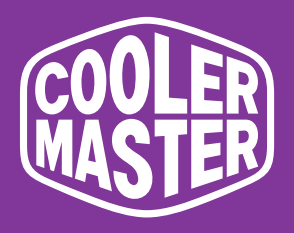

# **GM238-FFS Monitor para juegos de 23,8" Cooler Master Manual del usuario**

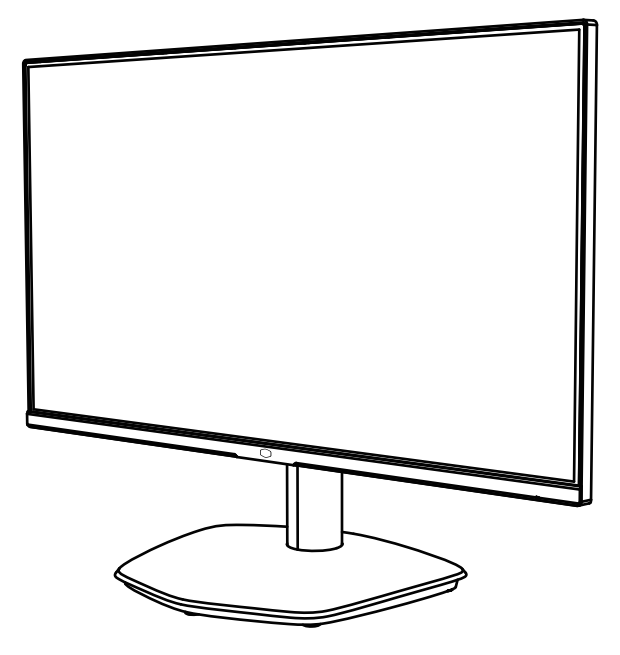

# Índice

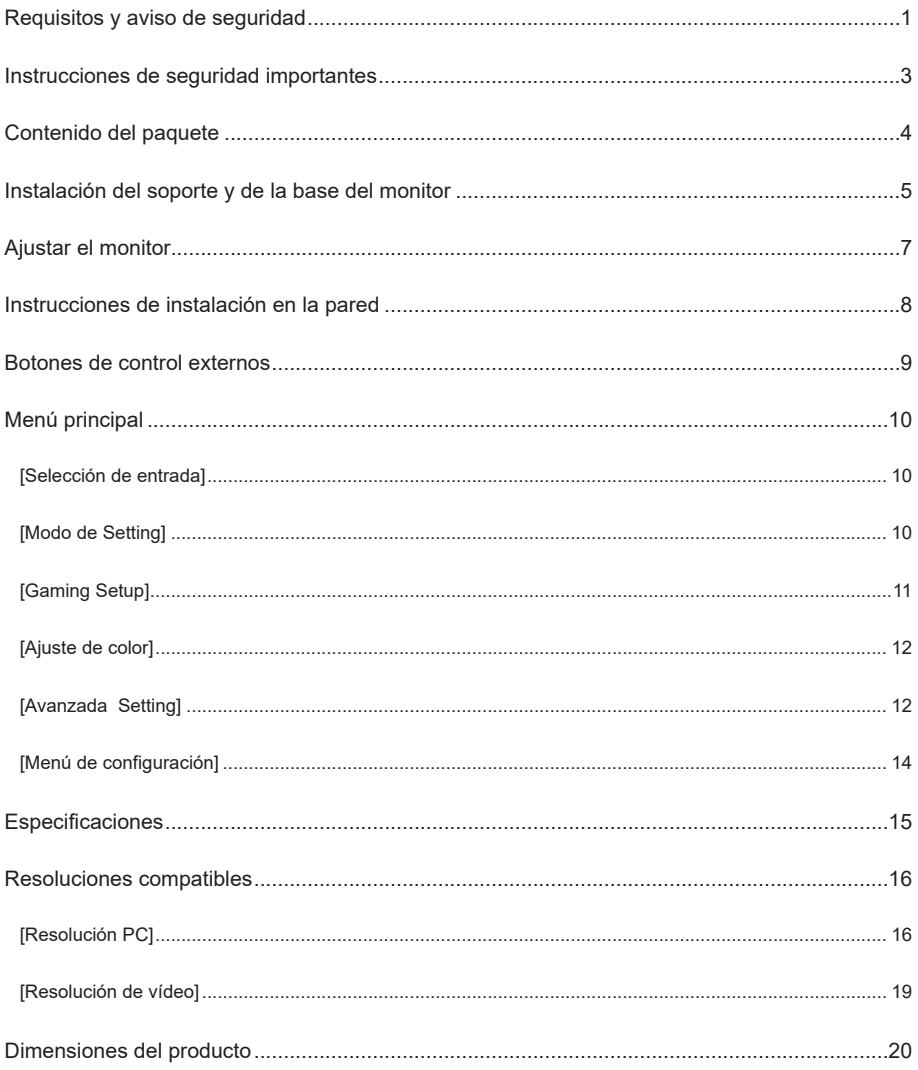

## **Requisitos y aviso de seguridad**

### Aviso de seguridad de la FCC

Este producto ha sido probado y se ha determinado que cumple los límites de los dispositivos digitales de Clase B conforme al Apartado 15 de las normas de la FCC. Estos requisitos se establecen para proteger de un modo razonable el entorno doméstico de la instalación de interferencias peligrosas. Este producto generará, usará y emitirá energía de radiofrecuencia. Si no lo instala y utiliza según las instrucciones podría ocasionar interferencias en las comunicaciones de radio. Sin embargo, no es posible garantizar la eliminación total de interferencias para ciertos modos de instalación. Si este producto ha causado interferencias peligrosas en la recepción de radio o televisión (que se puede confirmar encendiendo o apagando el producto), el usuario puede intentar realizar ajustes con los siguientes métodos:

- reajustar el ángulo y la posición de la antena de recepción.
- aumentar la separación entre el dispositivo y el receptor.
- No utilice la misma toma de corriente para el dispositivo y el receptor.
- Si necesita asistencia técnica, contacte con su vendedor o con un técnico de radio/TV profesional.

#### Declaración de conformidad CE

Cooler Master Technology Inc. declara por la presente que el monitor cumple con las siguientes normas clave y otras disposiciones relacionadas:

Directiva CEM 2014/30/UE, Directiva de baja tensión 2014/35/UE, Directiva RoHS 2011/65/UE y Directiva 2009/125/CE por las que se instaura el marco de establecimiento de los requisitos de diseño ecológico aplicables a los productos relacionados con la energía.

#### Observaciones:

Para evitar daños en el monitor, no lo levante agarrando por la base de apoyo.

#### Observaciones: cables apantallados

Para cumplir con los requisitos de compatibilidad electromagnética, debe utilizarse un cable apantallado para conectar este producto a cualquier otro dispositivo informático. Observaciones:

El monitor se utiliza exclusivamente para mostrar información de vídeo e imágenes obtenidos desde dispositivos electrónicos.

#### Observaciones: Periféricos

Sólo dispositivos periféricos (dispositivo de E/S, terminal, impresora, etc.) que hayan sido certificados y cumplan los límites de la Clase B pueden venderse junto con este producto.

Si este producto se utiliza con periféricos no certificados, podría causar interferencias en la recepción de radio y TV.

#### Advertencia

Cualquier cambio o modificación no autorizada por el fabricante original puede hacer que el usuario pierda el derecho a utilizar este producto. Tal autorización es otorgada por la FCC.

#### Requisitos de utilización

Este producto cumple con los límites incluidos en el Apartado 15 de las normas de la FCC. Su funcionamiento está sujeto a dos condiciones: (1) este producto no puede causar interferencias perjudiciales y (2) este producto debe aceptar cualquier interferencia de señal recibida, incluidas las interferencias que puedan causar un funcionamiento no deseado.

El siguiente fabricante/importador local es responsable de esta declaración.

**Nombre del producto:** Monitor LCD **N. de modelo:** GM238-FFS **Nombre de la empresa:** North America - CMI USA, Inc. **Dirección:** 1 N Indian Hill Blvd Suite 200, Claremont, CA 91711, EE.UU. **Contacto:** Representante de Cooler Master **Teléfono:** +1-888-624-5099

#### **Observaciones: Usuarios canadienses**

Este dispositivo digital de Clase B cumple la especificación canadiense ICES-003. Remarque à I'intention des utilisateurs canadiens Cet appareil numrique de la classe B est conforme à la norme NMB-003 du Canada

#### **Eliminación de equipos de desecho por usuarios domésticos en los UE**

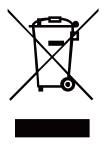

Si aparece este símbolo en un producto y en su paquete, es indicación de que tal producto no puede eliminarse junto con el resto de la basura doméstica. Tendrá que entregar el producto de desecho en el centro de reciclaje designado para su reciclaje como basura eléctrica y electrónica. Una adecuada clasificación y reciclaje de los recursos durante la eliminación de los equipos de desecho, ayuda a la protección de los recursos naturales y garantiza que el reciclaje de recursos pueda proteger la salud humana y el medio ambiente. Para obtener una información detallada sobre los centros de reciclaje para la eliminación de equipos de desecho, contacte con la oficina de medioambiente de su ayuntamiento, el servicio de recogida de basuras o la tienda donde compró el producto.

# 电子电气产品有害物质限制使用标识要求

### 本产品有害物质的名称及含量标识如下表:

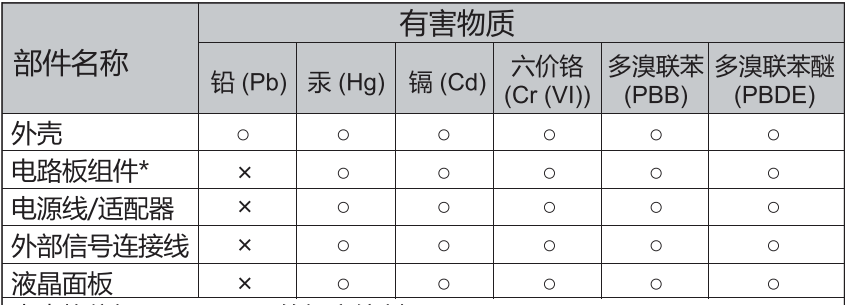

本表格依据 SJ/T 11364 的规定编制。

\*: 电路板组件包括印刷电路板及其构成的零部件, 如电阻、电容、 集成电路、连接器等

○: 表示该有害物质在该部件所有均质材料中的含量均在 GB/T26572 规定 的限量要求以下。

×: 表示该有害物质至少在该部件的某一均质材料中的含量超出 GB/T26572 规定的限量要求。

# 限用物質含有情況標示聲明書

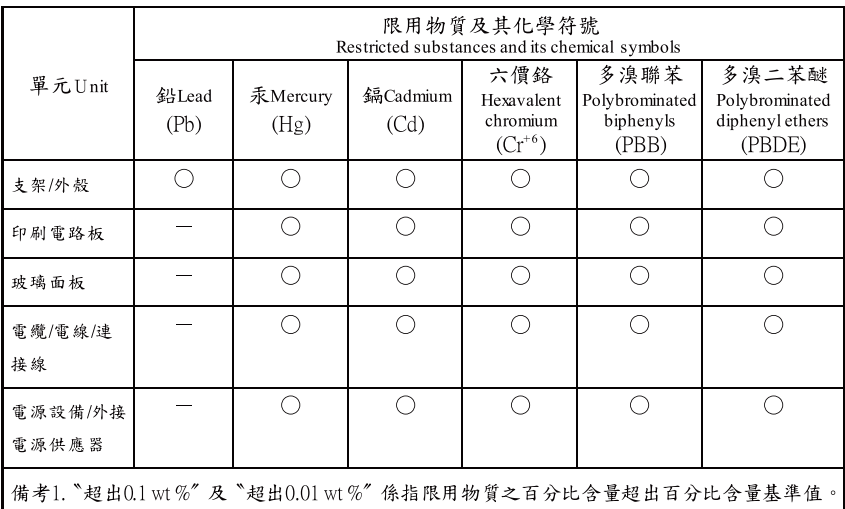

備考2. "〇" 係指該項限用物質之百分比含量未超出百分比含量基準值。

備考3. "一"係指該項限用物質為排除項目。

### **Instrucciones de seguridad importantes**

#### Lea estas instrucciones con atención.

- 1. Para limpiar la pantalla LCD del monitor: Apague el monitor LCD y desconecte el cable eléctrico. Rocíe una solución de limpieza sin disolvente sobre un paño y limpie suavemente la pantalla.
- 2. No coloque el monitor LCD cerca de una ventana. Exponer el monitor a la lluvia, a la humedad o a la luz del sol puede causarle daños importantes.
- 3. No ejerza presión sobre la pantalla LCD. Una presión excesiva podría causar daños permanentes en la pantalla.
- 4. No quite la cubierta ni otras piezas para reparar usted mismo el aparato. Cualquier reparación debería realizarla un técnico autorizado.
- 5. Cuando guarde el monitor LCD, hágalo en una habitación con una temperatura ambiente entre -20°C y +60°C (-4°F y +140°F).

Almacenar el monitor LCD en un entorno con temperaturas fuera de este rango causará daños permanentes.

- 6. Desenchufe inmediatamente el monitor y llame a un técnico autorizado si ocurre alguna de la circunstancias siguientes:
	- El cable de señal del PC al monitor está deshilachado o presenta otro tipo de daños.
	- Hay derrames de líquido sobre la pantalla LCD o si el monitor ha estado expuesto a la lluvia.
	- El monitor LCD o la carcasa están dañados.

### **Contenido del paquete**

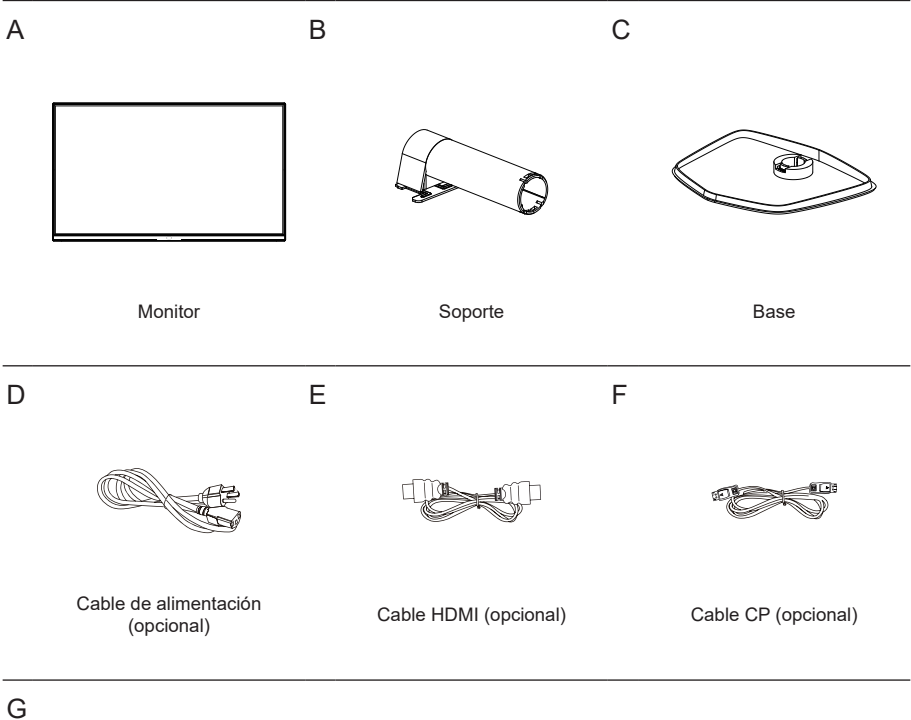

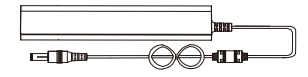

Adaptador

**Instalación del soporte y de la base del monitor**

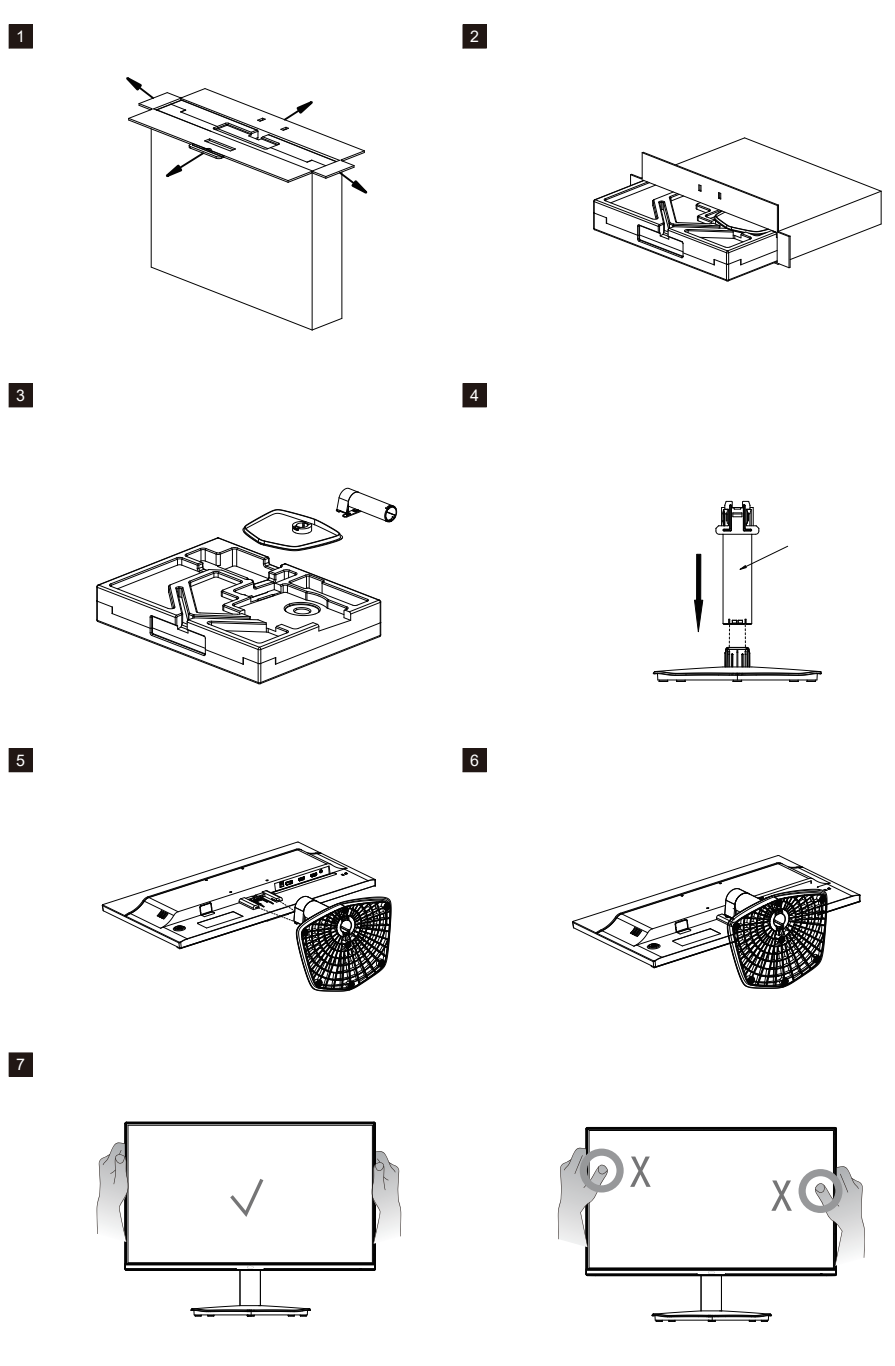

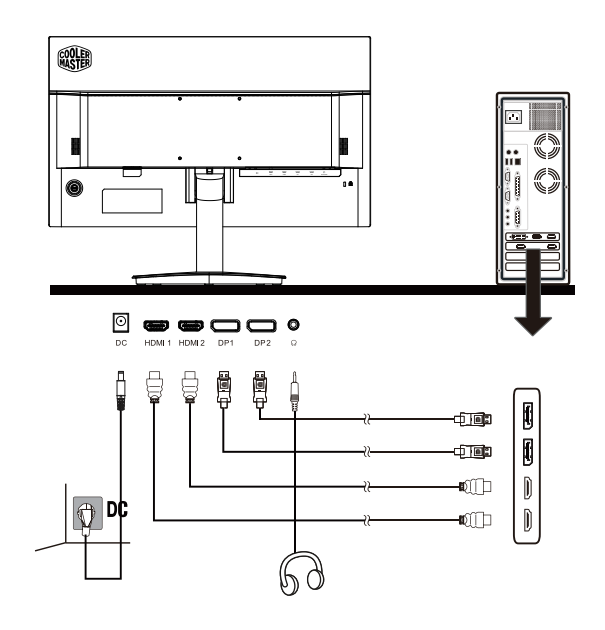

 $\widehat{\mathcal{P}}$  $\bullet$  $\dot{\odot}$ 7 π

9

8

www.coolermaster.com

# **Ajustar el monitor**

- Para obtener los mejores resultados, se recomienda mirar el monitor directamente de frente y realizar los ajustes necesarios.
- Asegúrese de que el monitor está montado en posición vertical sobre la base de soporte.
- Cuando ajuste los ángulos de visionado del monitor, evite tocar la pantalla y agarre el soporte para evitar que se caiga.

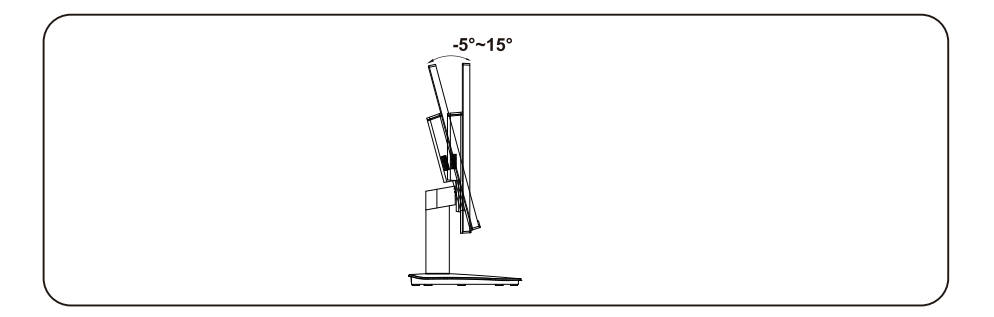

### **Instrucciones de instalación en la pared**

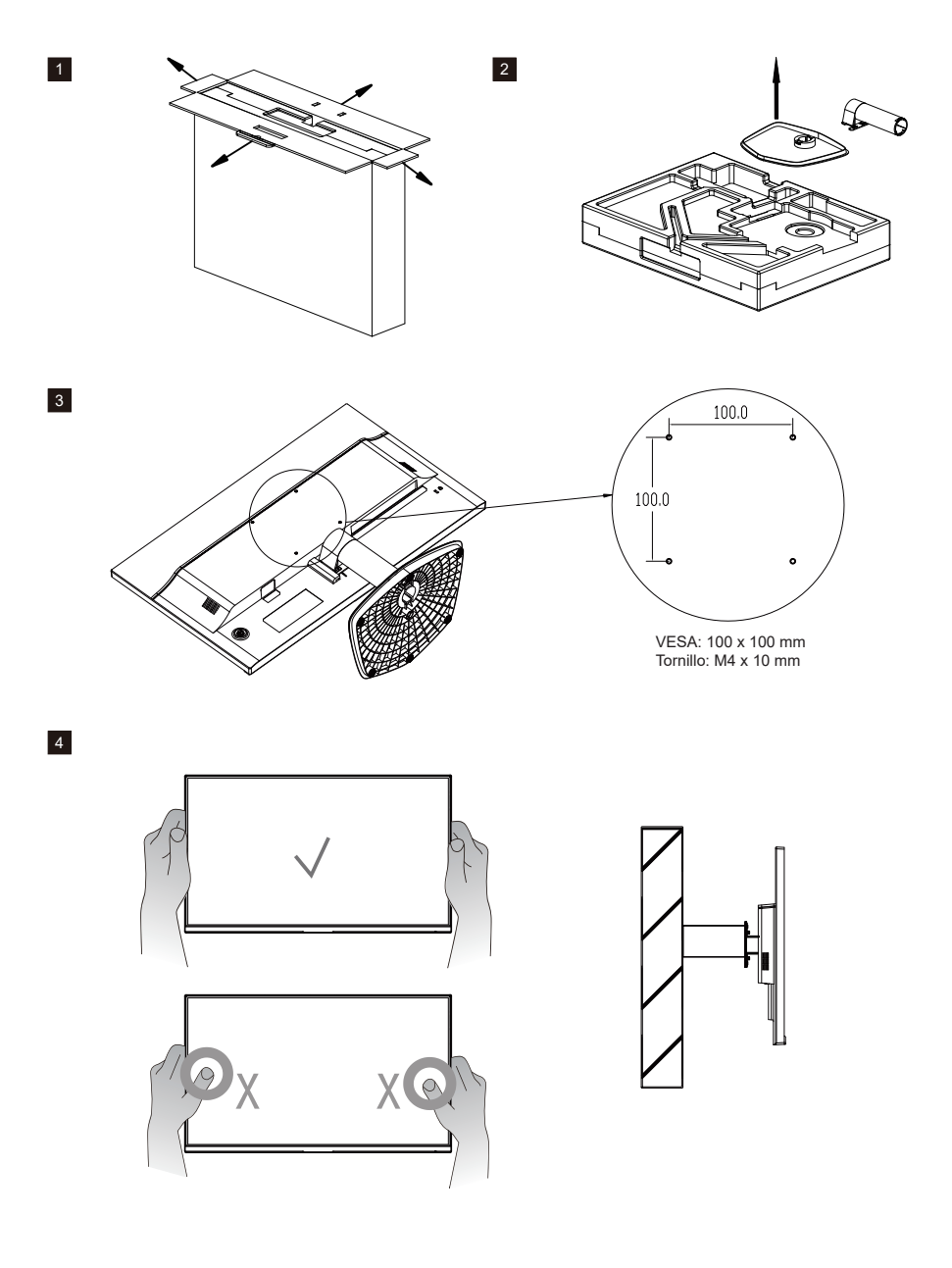

### **Botones de control externos**

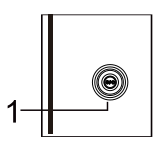

 Botón de Menú/Navegación/Aceptar Pulsación corta para encender el monitor y mantener pulsado para apagarlo. Una vez activado el menú OSD, use los botones arriba/abajo/izquierda/derecha para ajustar los parámetros que necesite. Cuando termine, puede pulsar el botón de Retroceso para volver a nivel anterior o usar el botón Salir para cerrar el menú OSD. Observaciones: Indicador de alimentación; Verde= Encendido; Naranja= Ahorro de energía.

#### A continuación se explican los símbolos del menú OSD y del menú rápido OSD y sus usos funcionales.

Observaciones: El siguiente contenido es solo de referencia. Las especificaciones del productor actual pueden variar.

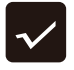

Confirmar: acceder al submenú señalado por el cursor o editar el elemento del menú seleccionado.

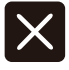

Salir: cerrar el menú en pantalla

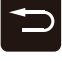

Retroceso: volver al menú anterior o salir del modo de edición.

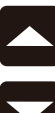

Arriba: mover el cursor hacia arriba.

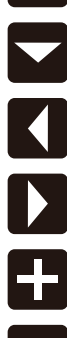

Abajo: mover el cursor hacia abajo.

Izquierda: mover el cursor hacia la izquierda.

Derecha: mover el cursor hacia la derecha.

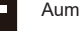

Aumentar: aumentar el valor.

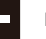

Disminuir: disminuir el valor.

# **Menú principal**

### [Selección de entrada]

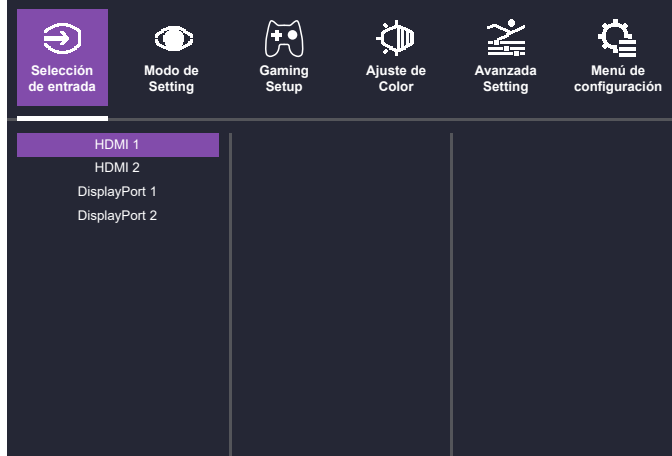

- Acceso al menú de Selección de entrada para cambiar entre las diferentes señales de entrada.
	- **HDMI 1, 2:** señal de entrada máxima de 1920×1080 a 144Hz.
	- **DP 1, 2:** señal de entrada máxima de 1920×1080 a 144Hz.

#### $\Theta$  $\bigcirc$ /∺• ČD **Selección Modo de Gaming Ajuste de Avanzada Menú de Setting Setup Color configuraciónde entrada Setting** GAMER 1 Picture Mode Estándar Brillo Juego GAMER 2 Contraste Usuario FPS Relación de Aspecto sRGB Action Nitidez Película RTS Texto Color Weakness

#### [Modo de Setting]

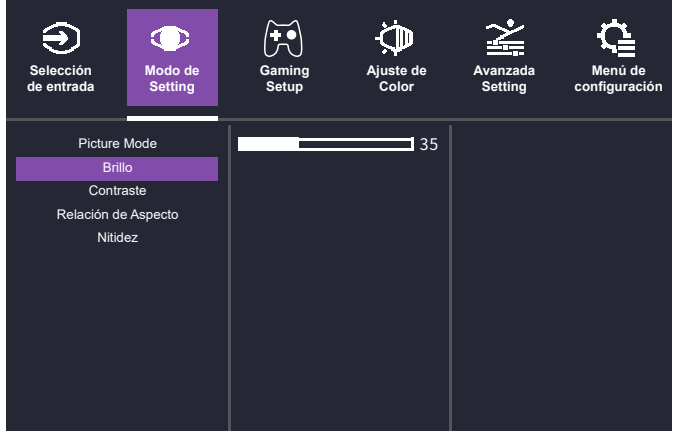

- Acceso al menú de Modo de Setting para ajustar el Modo de imagen.
	- **Picture Mode:** selección modos de imagen diferentes.
	- **Brillo:** ajuste del brillo de retroiluminación entre 0 y 100.
	- **Contraste:** ajuste del contraste entre 0 y 100.
	- **Relación de Aspecto:** ajuste de la relación de aspecto de la pantalla.
	- **Nitidez:** ajuste de la nitidez entre 0 y 100.

#### [Gaming Setup]

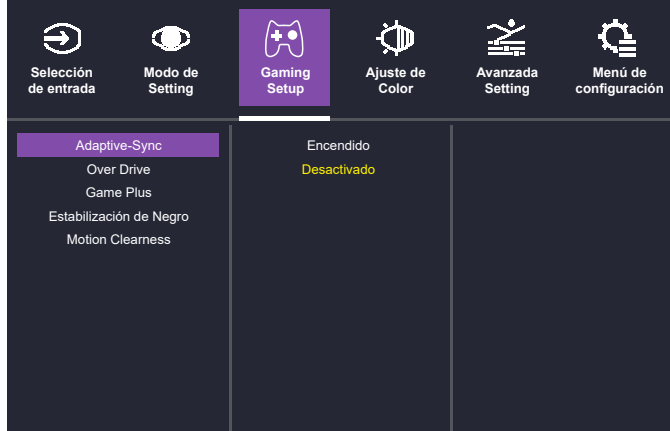

- Acceso al menú de Gaming Setup para ajustar el Modo de juego.
	- **Adaptive-Sync:** activar o desactivar.
	- **Over Drive:** selección del modo Desactivado, Avanzado, Ultra rápido o Dinámico para desactivar o acelerar el tiempo de respuesta.
	- **Game Plus:** utilice las funciones de asistencia para juegos como los temporizadores y los avisos de frecuencia vertical.
	- **Estabilización de Negro:** iluminación de las áreas oscuras sin sobreexponer las áreas más brillantes. el valor de va de 0 a 100.
	- **Motion Clearness:** activela cuando la frecuencia de actualización sea superior a 75 Hz.

[Ajuste de color]

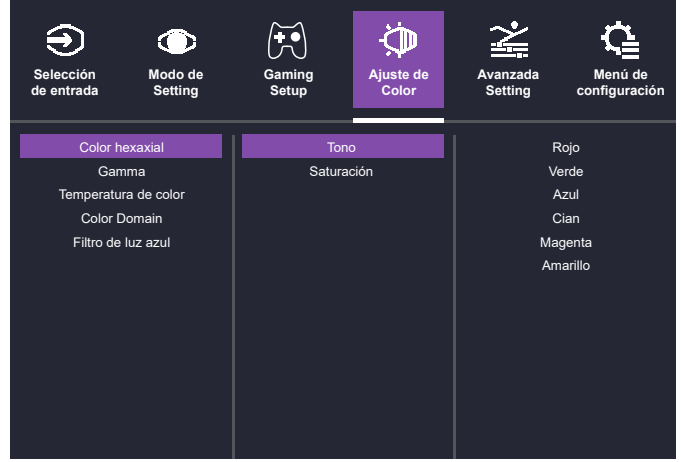

- Acceso al menú de Ajuste de color para ajustar el modo de color.
	- **Color hexaxial:** ajuste del tono y la saturación.
	- **Gamma:** en el modo Usuario, actívelo en el Modo de imagen. Seleccione la curva gamma 1,8, 2,0, 2,2, 2,4 o 2,6.
	- **Temperatura de color:** seleccione Azulado, Frío, Natural, Cálido o Usuario. En el modo usuario, ajuste de los valores del rojo, verde y azul entre 0 y 100.
	- Color Domain: Seleccione Modo Automático, Modo RGB o Modo YUV.
	- **Filtro de luz azul:** Proteja sus ojos con la tecnología de reducción de la luz azul para disminuir la emisión de luz azul desde el monitor. El rango de valores va de 0 a 100.

#### [Avanzada Setting]

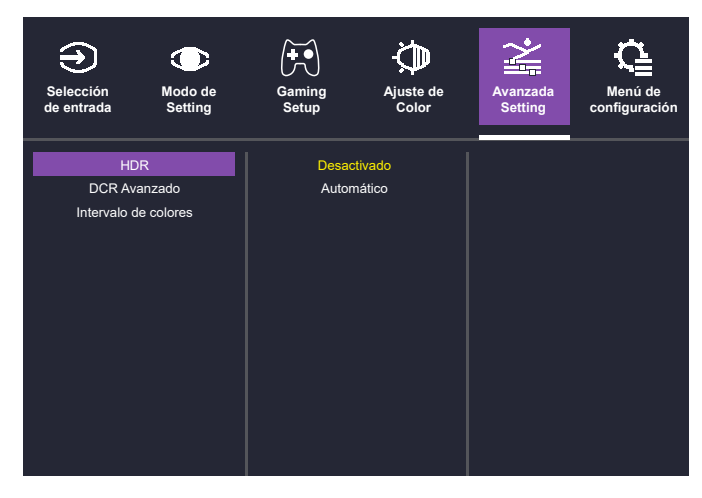

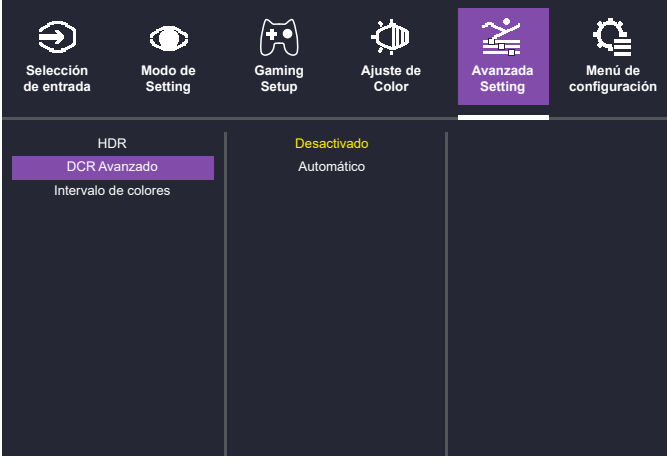

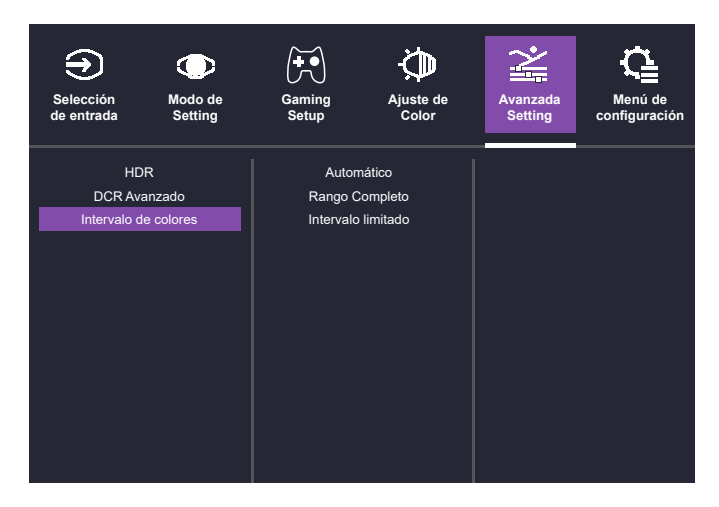

- Acceso al menú de Avanzada Setting para seleccionar el Modo avanzado.
	- **HDR:** desactívelo o permita que realice aiustes automáticos.
	- **DCR Avanzado:** desactívelo o permita que detecte automáticamente el brillo de la señal de entrada y el brillo de la retroiluminación para mejorar el resultado de la imagen.
	- **Intervalo de colores:** seleccione Automático, Intervalo completo o Intervalo limitado.

### [Menú de configuración]

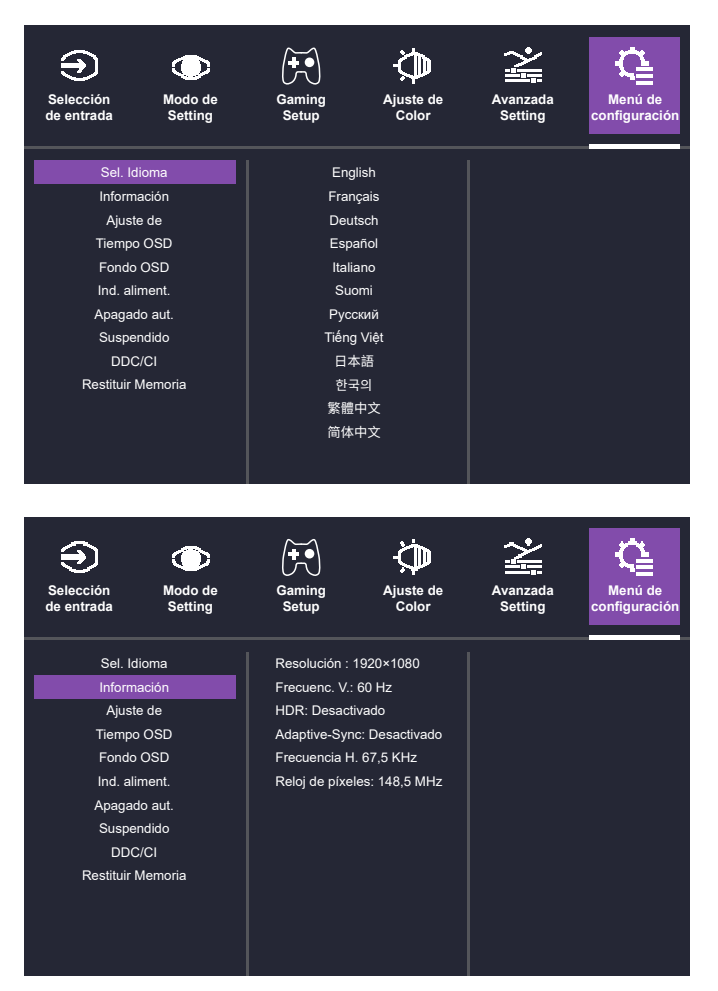

- Acceda al Menú de configuración para seleccionar los ajustes que desee.
	- **Sel. Idioma:** seleccione el idioma inglés, francés, alemán, español, italiano, finlandés, ruso, vietnamita japonés, coreano, chino tradicional o chino simplificado.
	- **Información:** Vea la información básica sobre el dispositivo, como la resolución, frecuencia V., HDR, Adaptive-Sync, frecuencia H. y reloj de píxeles.
	- **Ajuste de:** Seleccione Silencio o ajuste el volumen entre 0 y 100.
	- **Tiempo OSD:** seleccione 5, 15, 30 o 60 segundos.
	- **Fondo OSD:** activar o desactivar.
	- **Ind. aliment.:** activar o desactivar.
	- **Apagado aut.:** activar o desactivar.
	- **Suspendido:** seleccione el tiempo de inactividad antes de que el monitor pase al modo de suspensión. El valor puede ser 30, 45, 60 o 120 minutos.
	- **DDC/CI:** activar o desactivar.
	- **Restituir Memoria:** restaura los valores de ajustes predeterminados.

### **Especificaciones**

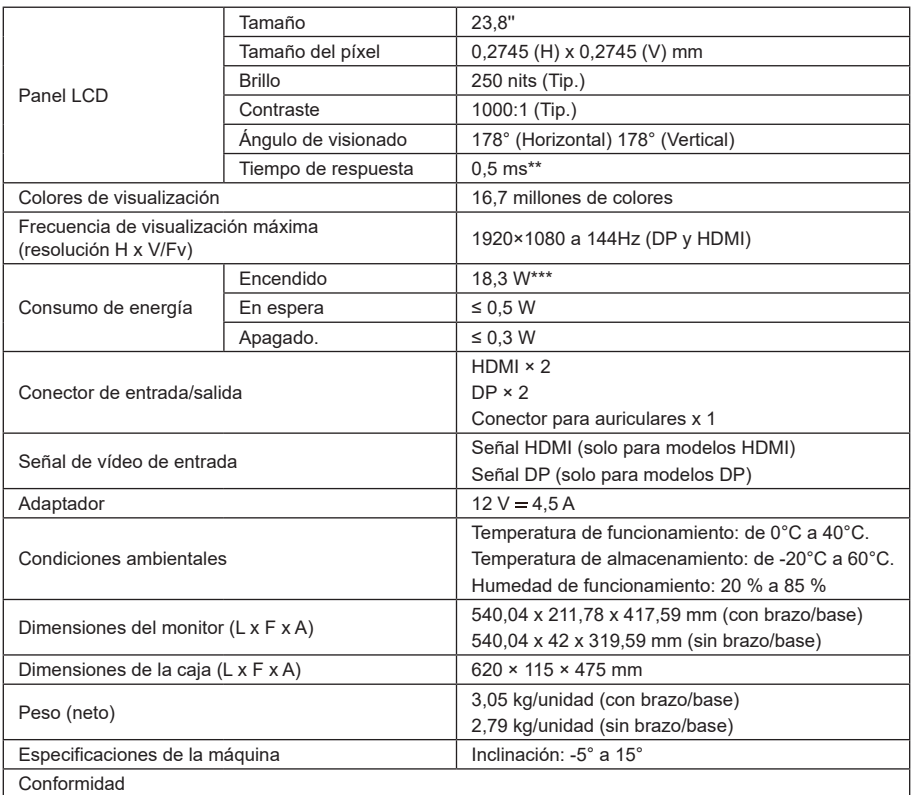

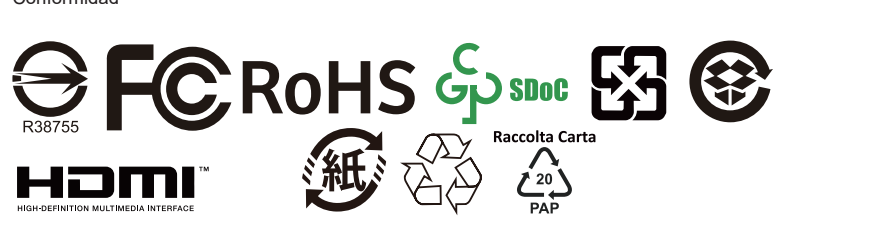

Los términos HDMI, HDMI High-Definition Multimedia Interface, HDMI Trade Dress y los logotipos de HDMI son marcas comerciales o marcas comerciales registradas de HDMI Licensing Administrator, Inc

\*Las especificaciones están sujetas a cambios sin previo aviso.

\*\*La pantalla puede mostrar parpadeos y otros fenómenos incómodos cuando la función Motion Clearness está activada.

\*\*\* Mide un brillo de pantalla de 200 nits sin conexión de audio/USB/lector de tarjetas.

Si tiene alguna pregunta referente al uso del monitor, visite la página web:

https://www.coolermaster.com/warranty

### **Resoluciones compatibles**

# [Resolución PC]

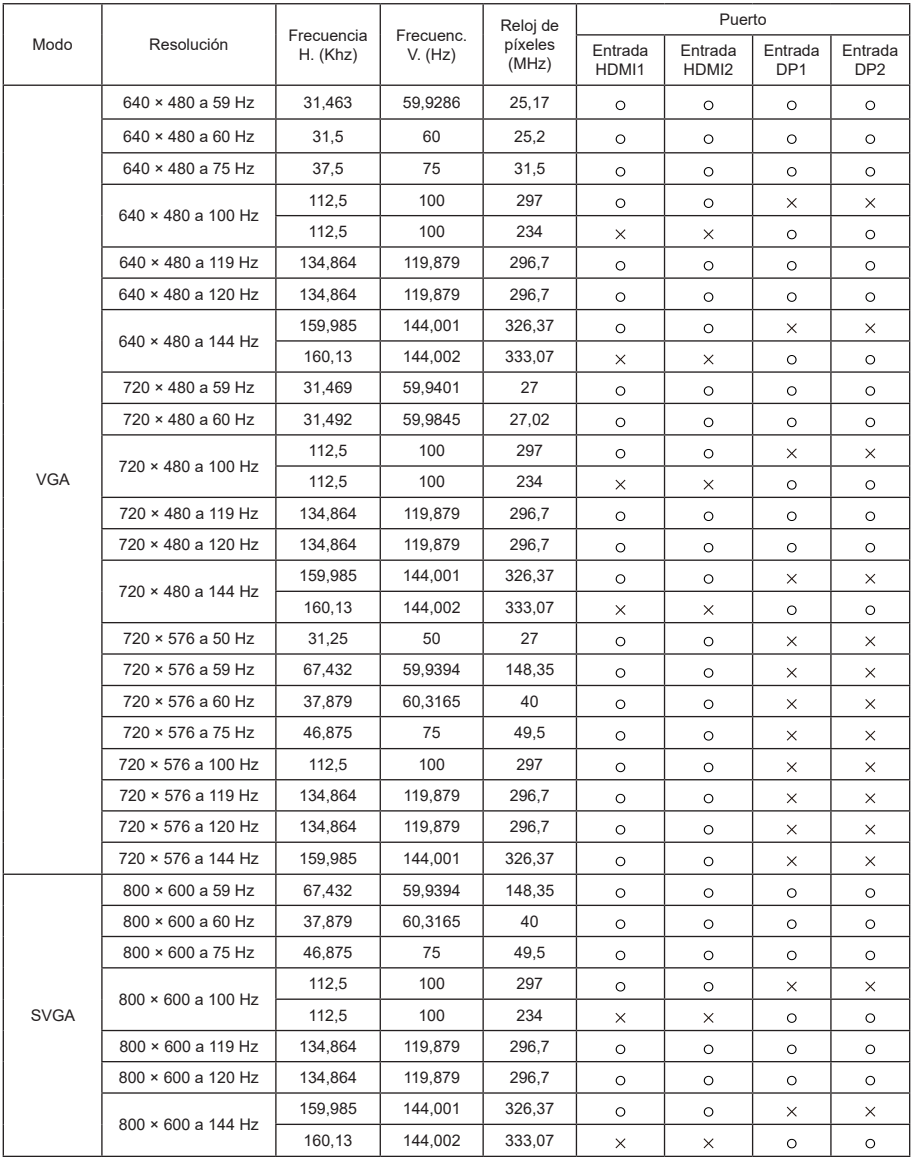

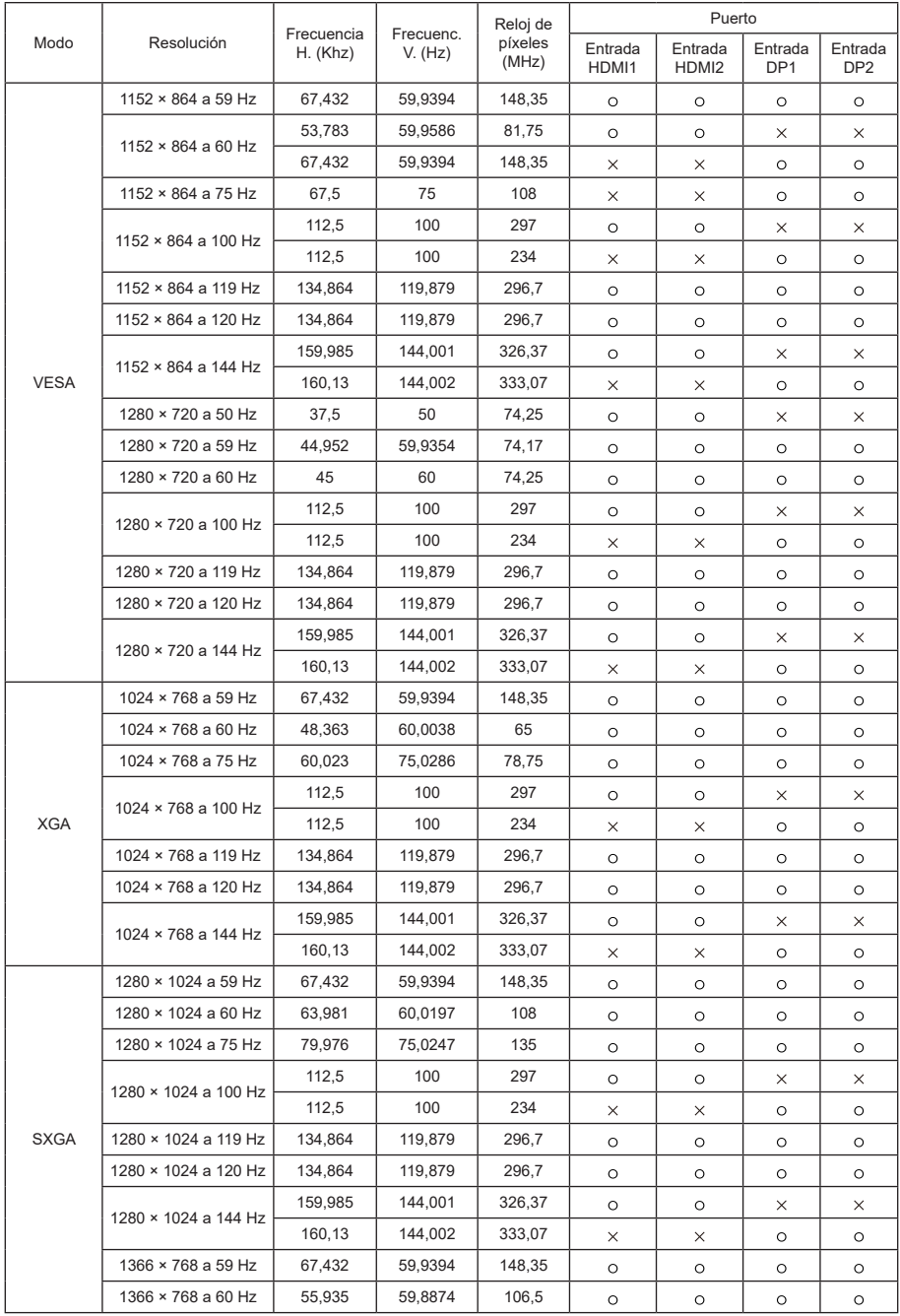

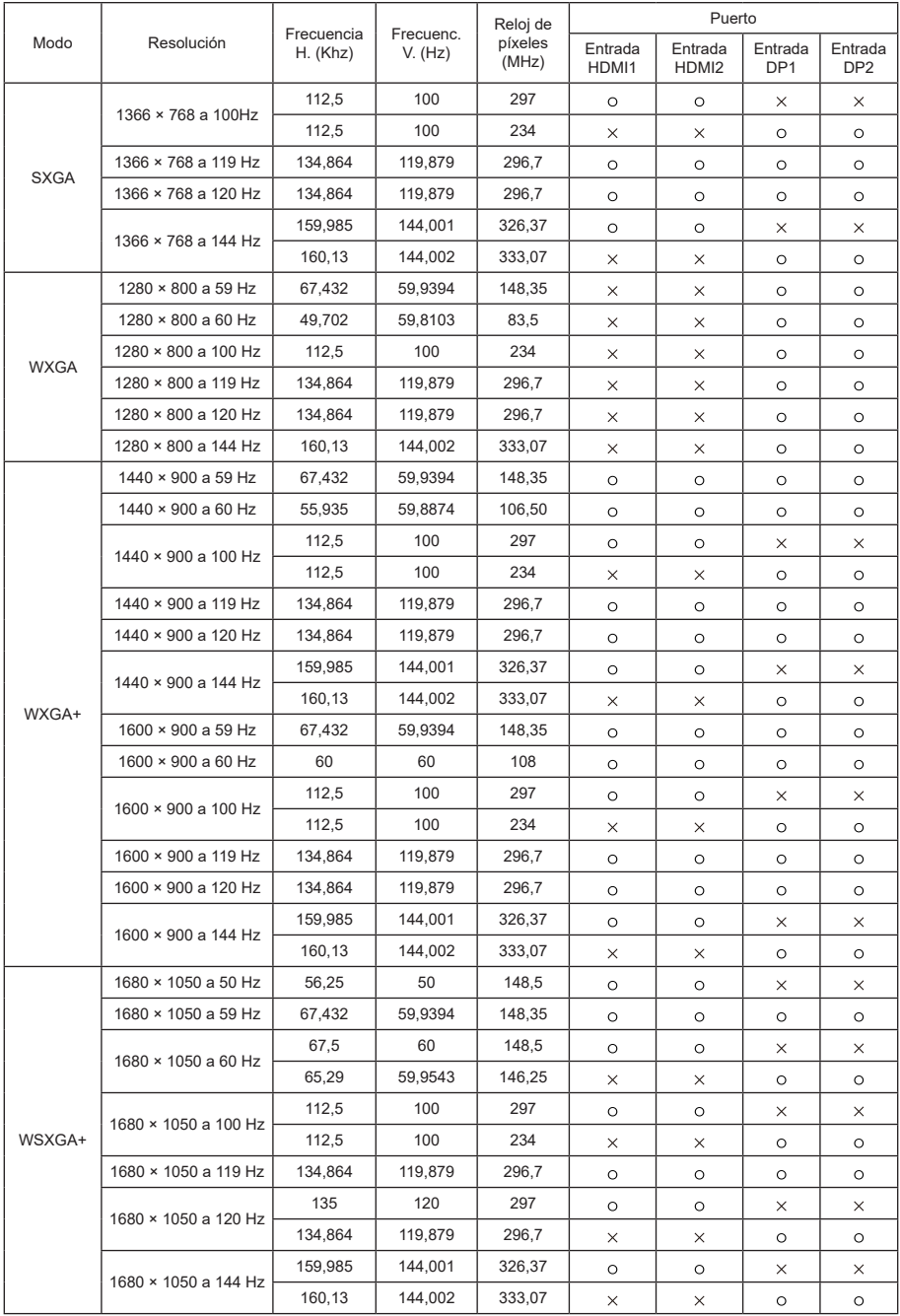

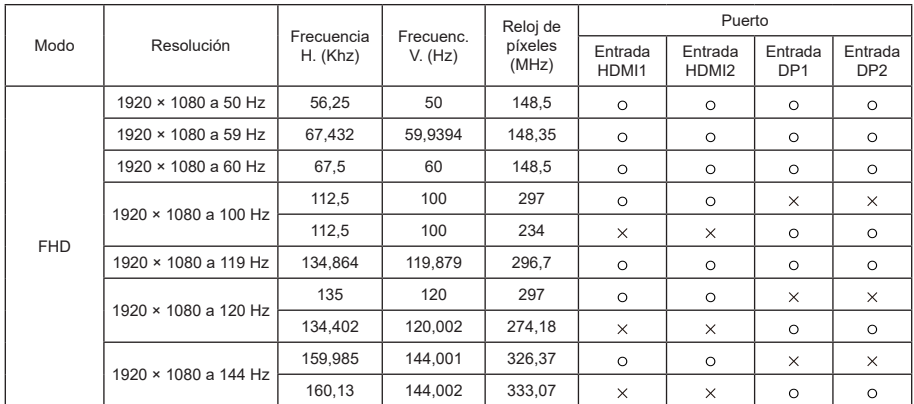

# [Resolución de vídeo]

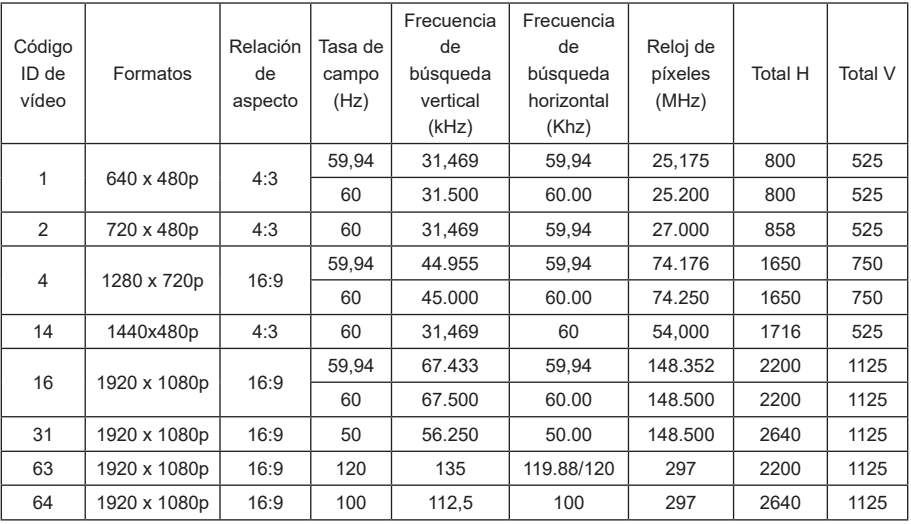

# **Dimensiones del producto**

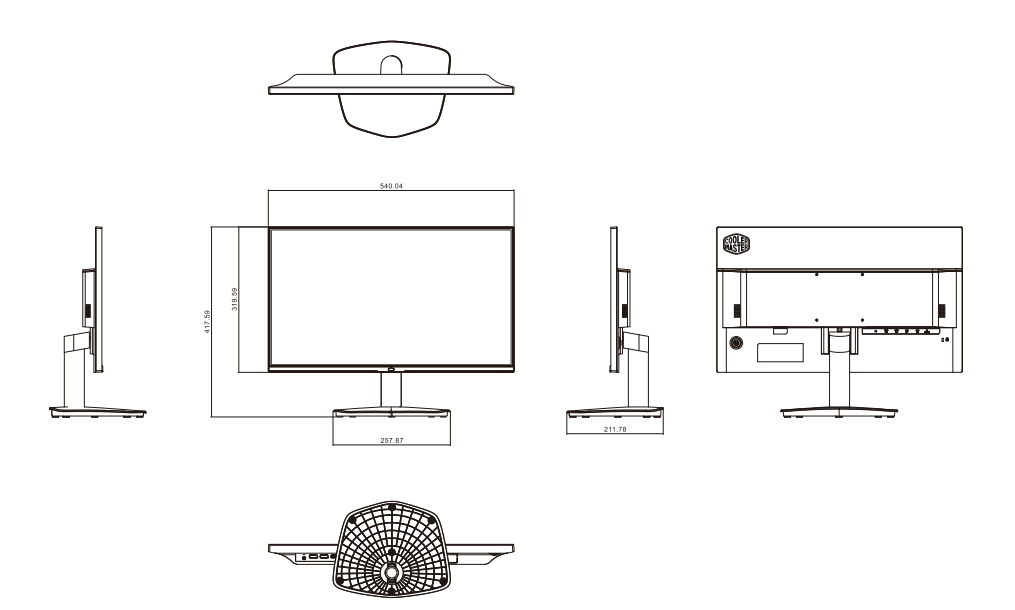

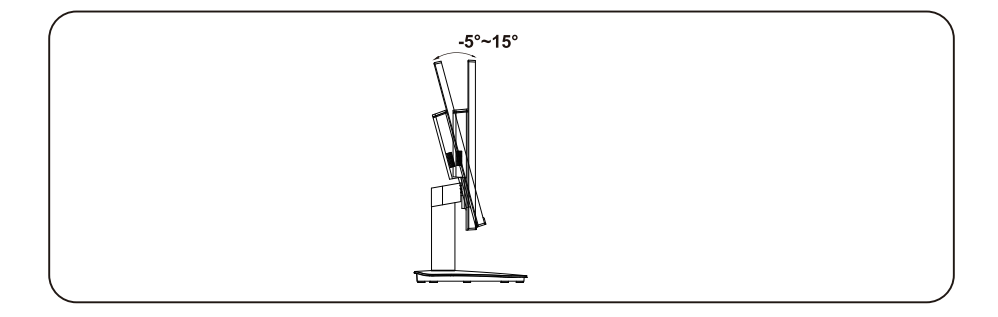